## **Beállítások: Rendszer**

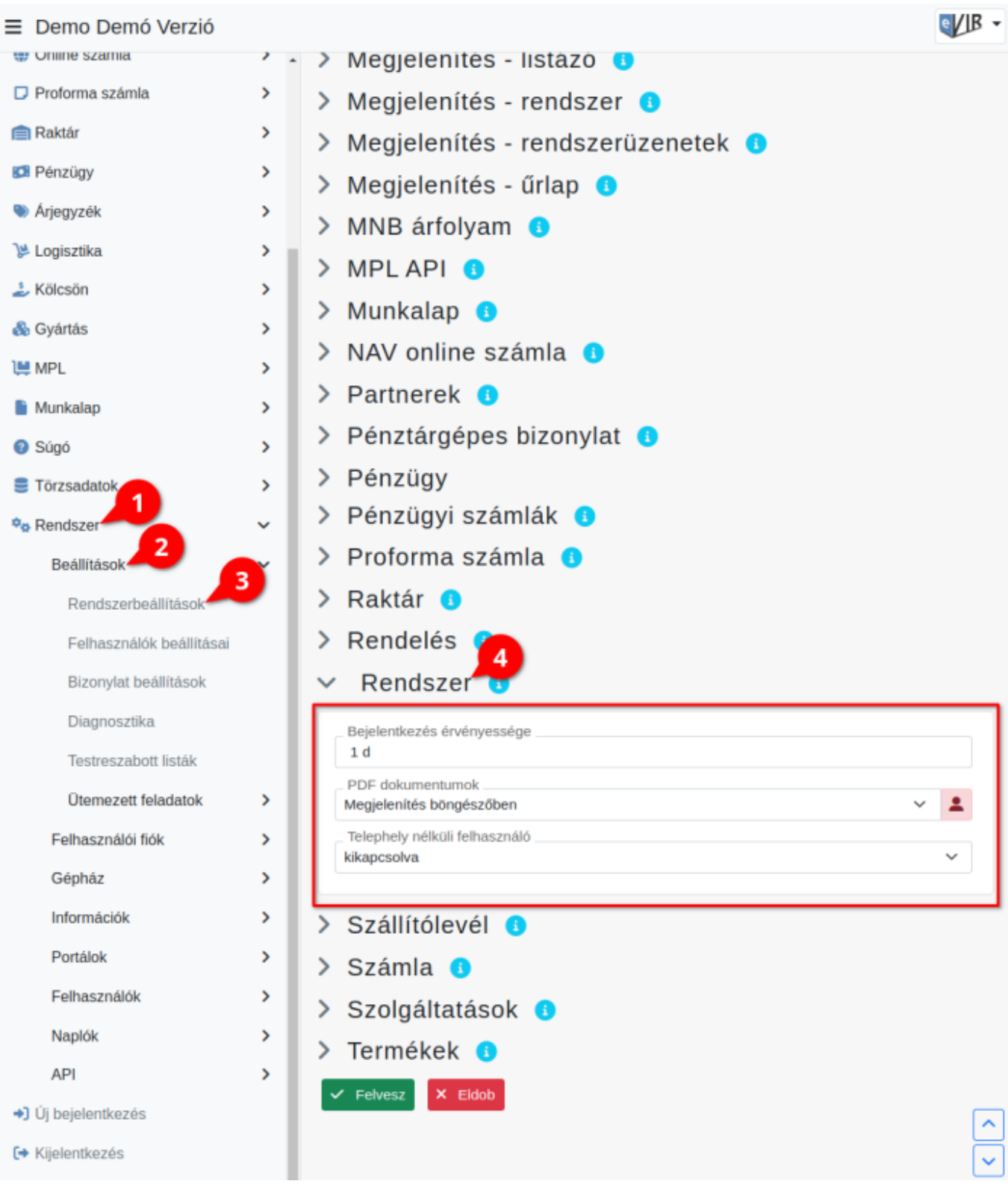

- 1. A **Rendszer**
- 2. **[Beállítások](https://doc.evir.hu/doku.php/evir:rendszer:rendszer)**
- 3. **[Rendszerbeállítások](https://doc.evir.hu/doku.php/evir:rendszer:beallitasok:beallitasok)** menüpont alatt,
- 4. a **Rendszer** fülre kattintva az eVIR rendszer [beállítás](https://doc.evir.hu/doku.php/evir:rendszer:rendszer)ait lehet paraméterezni.

## **Mezők**

**Bejelentkezés érvényessége**

Az utolsó kattintástól számítva mennyi idő múlva léptessen ki a rendszer. Alapértelmezett értéke 1d, ami egy napot, azaz 24 órát jelent.

**PDF dokumentumok**

A generált [PDF dokumentumo](https://doc.evir.hu/doku.php/evir:fogalmak:nyomtatas)t a böngészőnek milyen módon kínálja fel a rendszer.

- **Megjelenítés böngészőben**
- **Letöltés fájlként**

## **Telephely nélküli felhasználó**

[Telephelyes üzemmód](https://doc.evir.hu/doku.php/evir:telephely:telephely)ban legyen-e lehetőség telephelyhez nem tartozó felhasználót létrehozni.

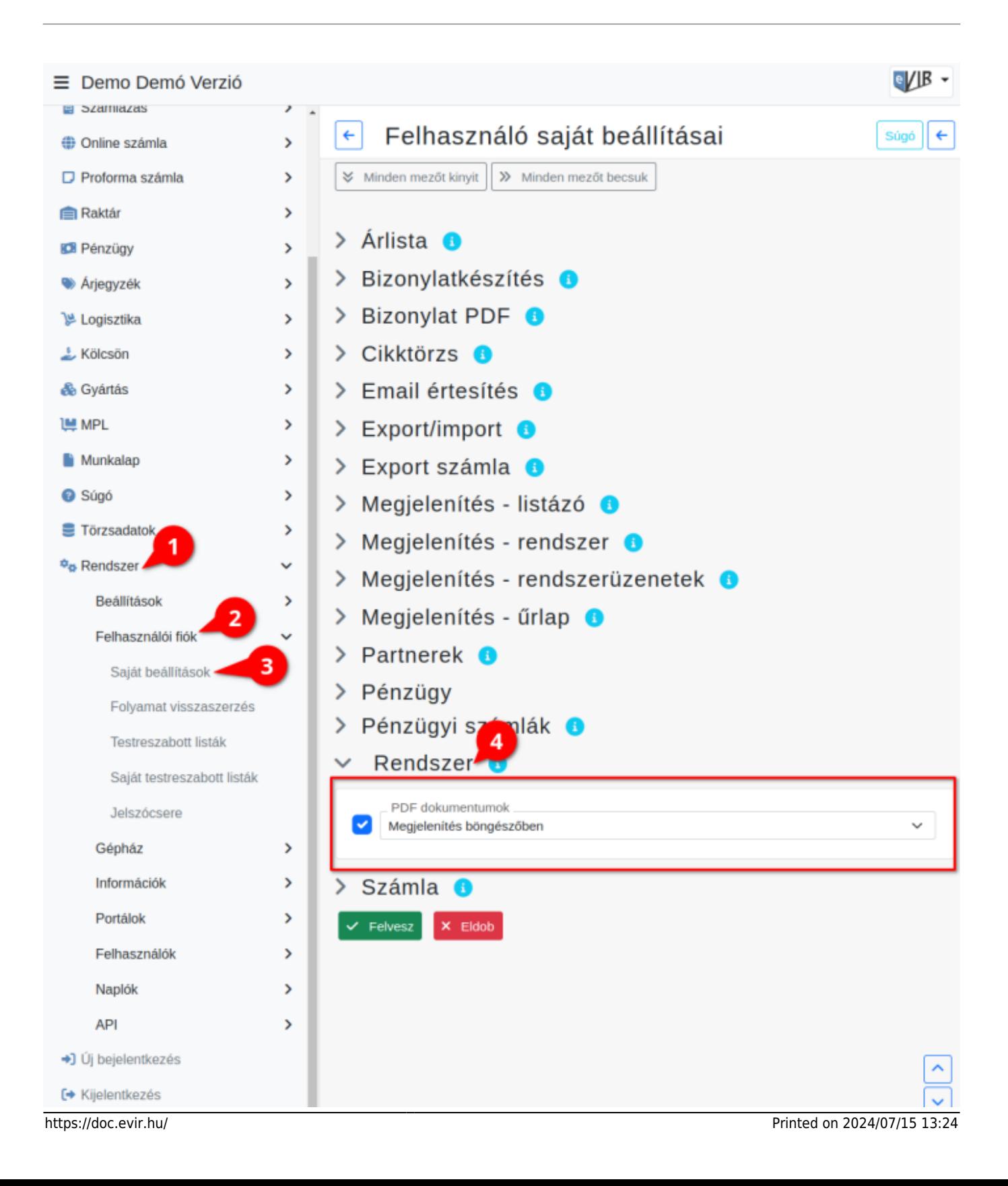

- 1. A **Rendszer**
- 2. **Felhasználói fiók**
- 3. **[Saját beállítások](https://doc.evir.hu/doku.php/evir:rendszer:felhasznaloi_fiok:felhasznaloi_fiok)** menüpontra kattintva.
- 4. A **Rendszer** területen a fenti, rendszer szintű beállítások egy részét (leírásukat lásd ugyanezen az oldalon fentebb) felhasználónként is be lehet állítani, ezek kizárólag saját magunkra vonatkoznak, a rendszer többi felhasználójára nincsenek hatással.

From: <https://doc.evir.hu/> - **eVIR tudásbázis**

Permanent link: **<https://doc.evir.hu/doku.php/evir:rendszer:beallitasok:rendszer>**

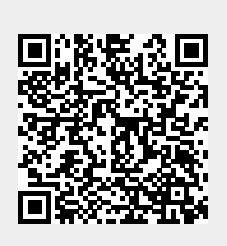

Last update: **2023/10/26 08:52**